## Metrc Support Bulletin

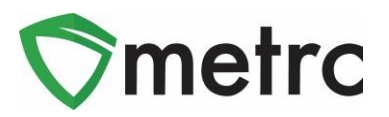

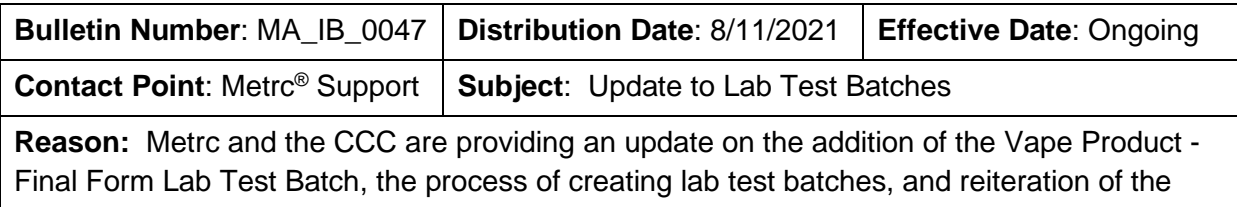

Source Production Batch field.

Greetings Metrc Users,

Metrc is pleased to provide an update and guidance on the additional lab test batches outlined in **MA Bulletin #43** and **#46**. This bulletin will include updates and guidance on the following topics:

- **1.** The addition of the Vape Product Final Form Lab Test Batch. **Please note that this new lab test batch does not preclude prior required testing of the vape oil.**
- 2. The process that should be followed to create lab sample packages through the **UI only** until further notice
- 3. Review of the Source Production Batch field available for all packages

Please see the following pages for details on these changes:

#### Metrc Support Bulletin

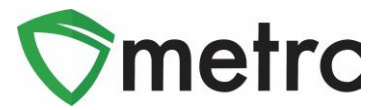

#### **Vape Product – Final Form Test Batch**

Now when creating lab test sample packages, there is a new "Vape Product – Final Form" lab test batch as an option for selection as a required lab test batch for the sample package. Vape Product – Final Form is only to be used after prior compliant testing of vape oil. This option is shown in **Figure 1** below.

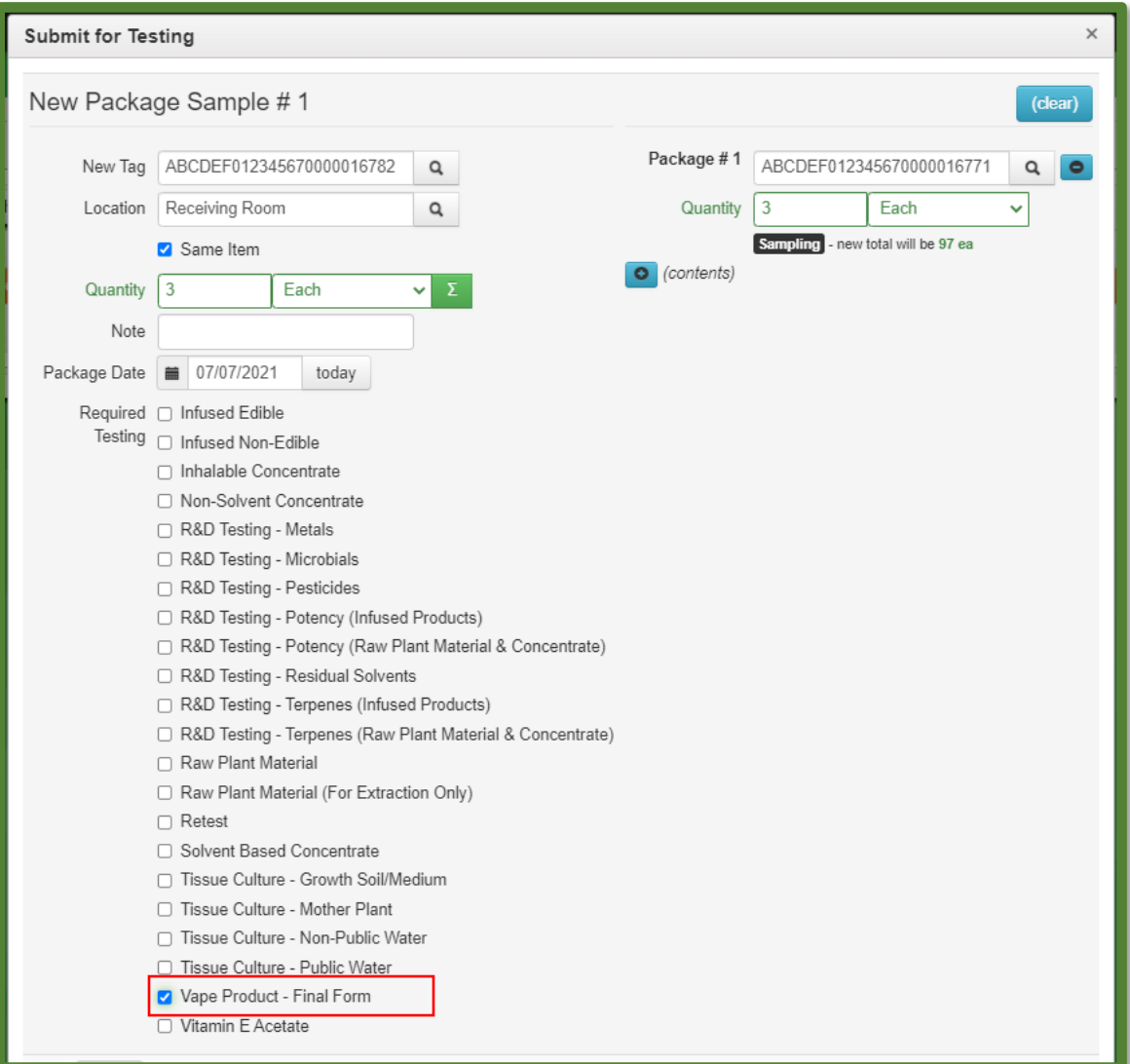

**Figure 1: Vape Product – Final Form Lab Test Batch Option**

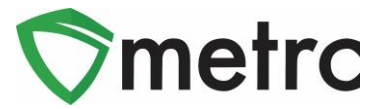

## **Creating a Test Sample with Required Lab Test Batches**

As outlined in **Bulletin #43**, it is required to indicate the required lab test batch when creating a test sample package for state required testing as well as R&D testing for transfer to the testing facilities.

Previously noted, when creating test sample packages through the API the Change Required LTBs button could be used to assign the Lab Test Batches to the package after its creation. **Until further notice, creating test sample packages should not be performed through the API.** This means that all test sample packages should be createad through the UI only to avoid having to discontinue test sample packages created through the API. The process to perform these actions is reviewed below

First, select the package that was sampled in Metrc then select the "Submit for Testing" button, as seen in **Figure 2**.

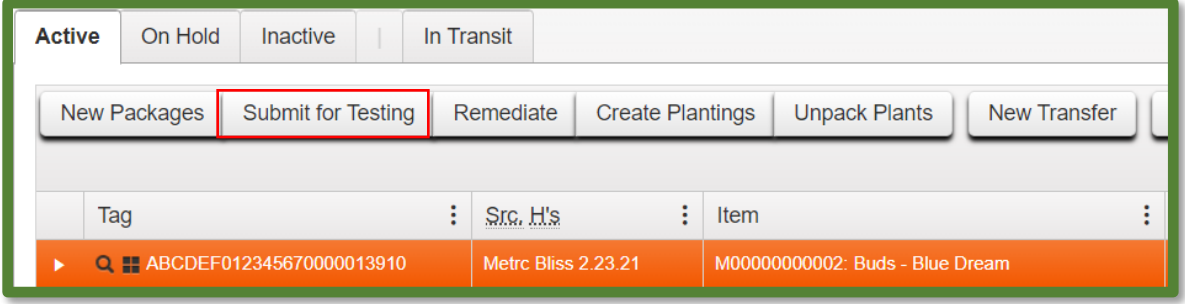

**Figure 2: Select Package for Test Sample**

Once selected, an action window will launch. In the action window, indicate the new test sample tag number, location, name of the item, the quantity, and the package date. The new step added to the process already in use is the selection of the "Required Testing" Test Batch. In this step, check the box that matches the product type of item of the source package and test sample. This will indicate to the Testing Facility which Test Types are required for the test sample. In **Figure 3** below, it is shown that for the "Buds-Blue Dream" test sample, the test batch of "Raw Plant Material" was selected.

# Metrc Support Bulletin

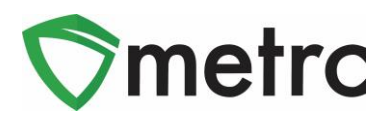

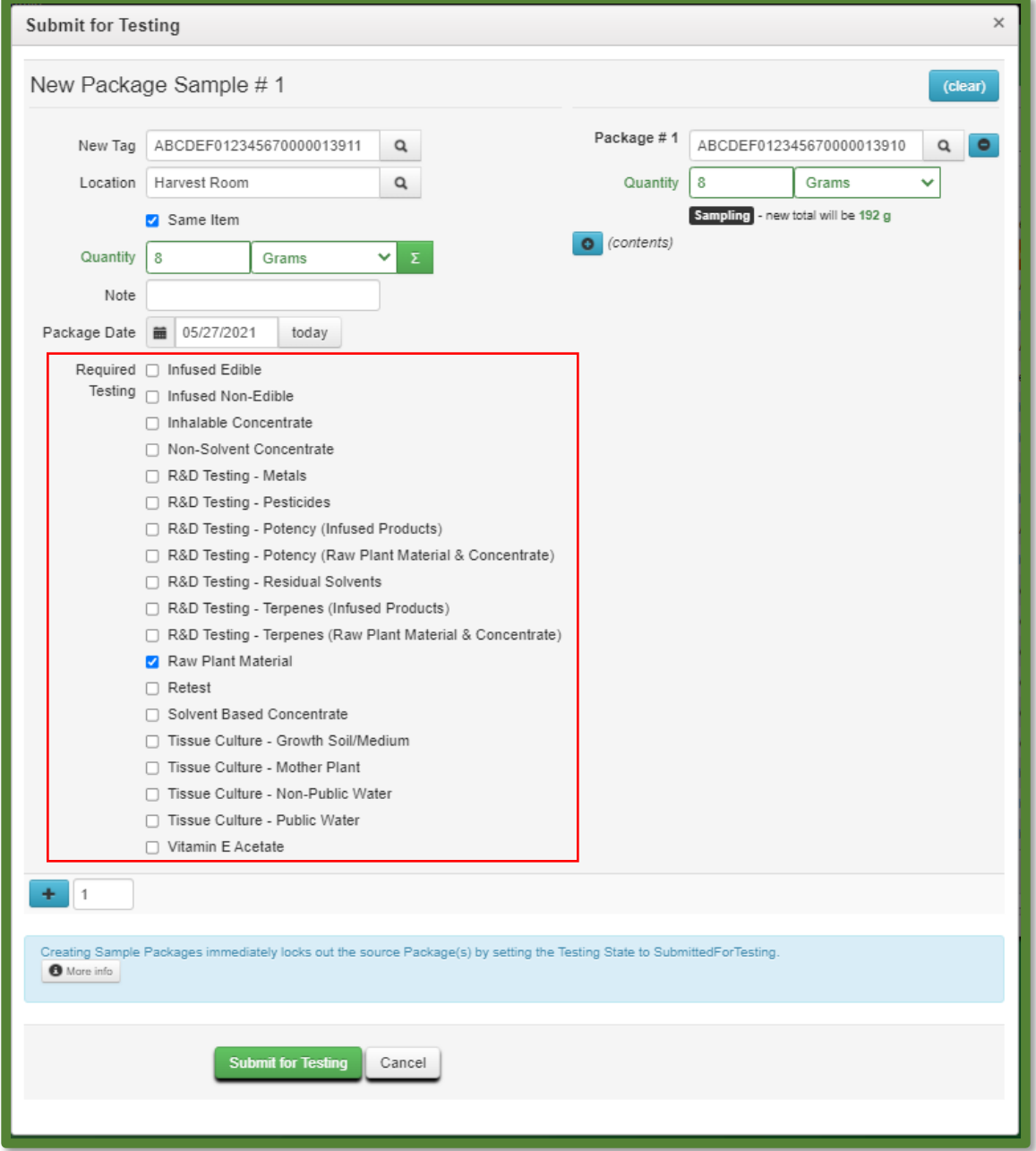

**Figure 3: Select Required Test for Package Based on Item Type**

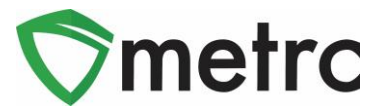

#### **Source Production Batch Information**

Metrc is reviewing the Source Production Batch Numbers field that was made available in the December 2020 release within the packages grid**.** This field functions similarly to how the Source Harvest Name and Source Packages fields function. This information will allow users to identify if a package was repackaged from an existing Production Batch package.

If the field indicates that the package comes from a "Multi-Production Batch", those batches can be identified via the magnifying glass icon on the far left of the packages grid ( $\boxed{a}$ ) or by exporting the packages grid via the print icon ( $\boxed{a}$ , )

| Tag                          | Src. H's                         | Src. Pkg's               | Item                           | Category    | <b>Item Strain</b><br>÷ | Quantity<br>÷ | P.B. No.        | Src. P.B.     |
|------------------------------|----------------------------------|--------------------------|--------------------------------|-------------|-------------------------|---------------|-----------------|---------------|
| Q H ABCDEF012345670000013853 | 2019-04-03-<br>Harvest<br>Room-H | ABCDEF012345670000011270 | Joe's Oil<br>100 <sub>mg</sub> | Concentrate |                         | 2 oz          | $XYX - 12.1.20$ |               |
| Q H ABCDEF012345670000013854 | 2019-04-03-<br>Harvest<br>Room-H | ABCDEF012345670000013853 | Joe's Oil<br>100 <sub>mg</sub> | Concentrate |                         | 2 oz          |                 | XYX - 12.1.20 |

**Figure 4: Update Packages Grid with Source Production Batch Number**

*Please feel free to contact Support at [support@metrc.com](mailto:support@metrc.com) or 877-566-6506 with any questions.*